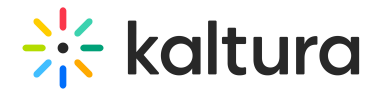

# Channelcategories

Last Modified on 08/10/2023 3:19 pm IDT

#### This article is designated for administrators.

When you create a channel, you can associate it to a gallery (aka a category). When users navigate to a gallery page, they will be able to browse the media and also the channels associated with that gallery. This module must be enabled to allow users to associate channels to galleries / categories and replaces the ChannelTopics module.

## **Configure**

1. Go to your configuration management page, and navigate to the **Channelcategories** module. Your link should look like this: https://{your\_KMS\_URL}/admin/config/tab/Channelcategories.

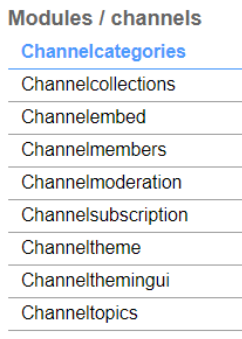

2. In the Channelcategories page, configure the following:

- **enabled** Set to 'Yes' to enable the channelcategories module.
- **channelCategoriesProfileId** Enter the profile id of the Channel Categories metadata profile.

#### **Channelcategories**

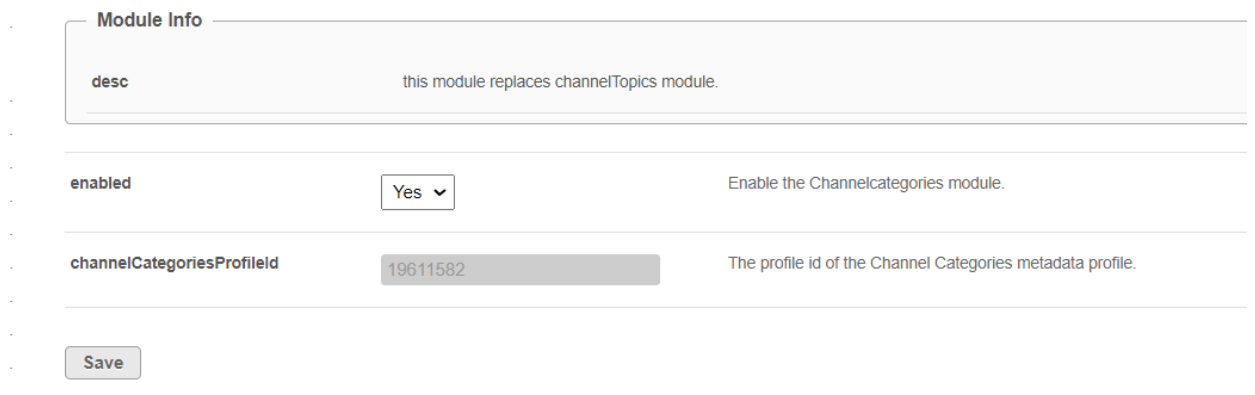

Copyright ©️ 2024 Kaltura Inc. All Rights Reserved. Designated trademarks and brands are the property of their respective owners. Use of this document constitutes acceptance of the Kaltura Terms of Use and Privacy Policy.

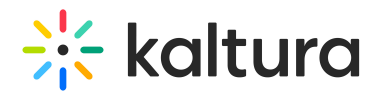

### 3. Click **Save**.

After enabling this module, a new section will appear on the Channel Edit page which will allow you to associate that channel to categories.

#### **Edit Soft furnishing design**

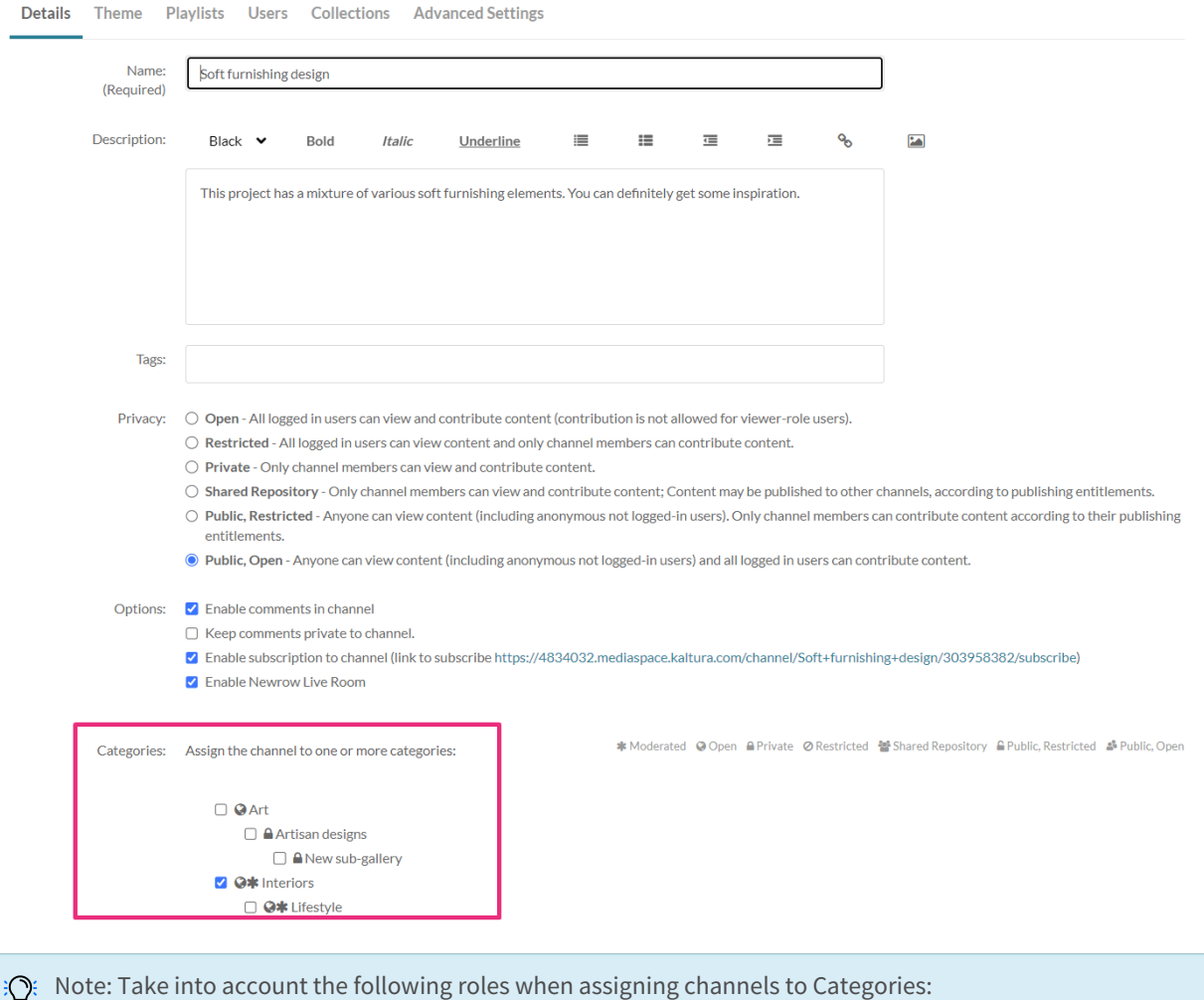

- **Admin role and above** - Can assign channels to all open galleries, and all restricted / private galleries with permission.

- **Private only role** - Can assign a channel to a gallery with permission.

- **Viewer role** - Isn't authorized to assign a channel to a category.